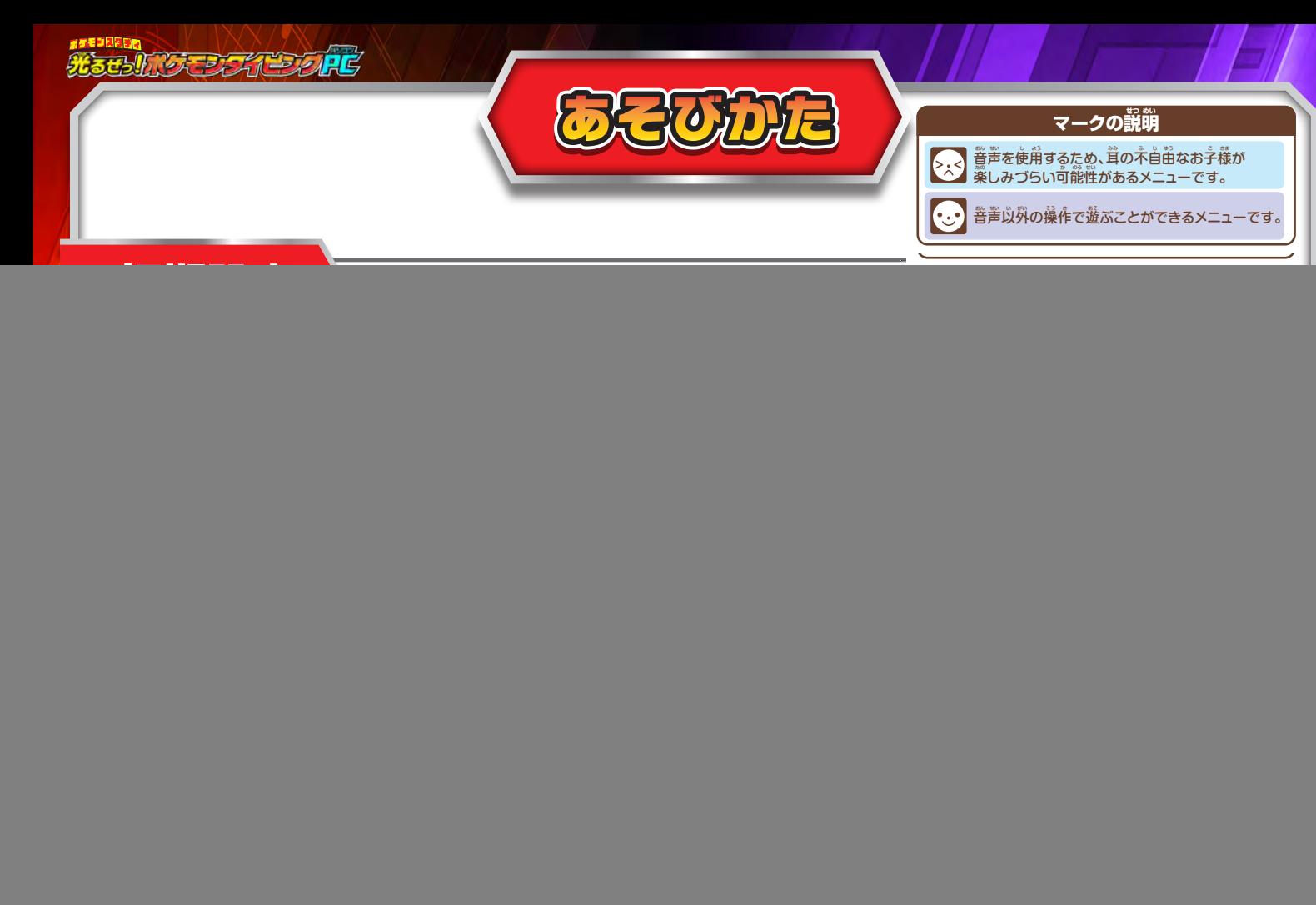

# ★大人の人に手伝ってもらおう**!**

#### **先ほど選択した入力方法で自分の名前を入力しましょう。**

※入力した名前は「IDへんしゅう」から修正する事ができます。

![](_page_0_Picture_4.jpeg)

**IDに使用する写真を撮影しましょう。**

![](_page_0_Picture_6.jpeg)

**:写真を撮影します。**

![](_page_0_Picture_8.jpeg)

**:撮影に使用する顔はめパネルを選択できます。 フレームはECおかいものごっこでポイントで 購入するか、コロコロマシンで獲得することが できます。**

![](_page_0_Picture_10.jpeg)

**OK** 

 $A$ 

(なまえ こうへい)

![](_page_1_Picture_1.jpeg)

**11のカテゴリーからメニューを選択します。** | 今のポイント数が表示されます。 ×999. **AUDA ともだちポケモンを** しもだち **選びます。** せってい ポケモンタイピング **本体の設定を** ٦  $\mathcal{C}$ **します。** 9 **HLVM** 8888888 ポケモン<br>パソコンスクール **設定している** スタンプラリー **ともだちポケモン**  $E = 7 - L$ **TOW** . . . . . . . . . . . . . . . . . . . **が表示されます。**

![](_page_1_Picture_3.jpeg)

#### **本体の設定ができます。**

![](_page_1_Figure_5.jpeg)

**:明るさは1~4段階設定できます。 左右ボタンをマウスでクリックすると 設定できます。** ※購入時は3になっています。

![](_page_1_Picture_7.jpeg)

![](_page_1_Picture_210.jpeg)

※0は、音が出ません。 ※購入時は4になっています。 ※設定画面ではキーボードの音量キーで 変更することはできません。

**C C PEACU** 

**:「ポケモンタイピング」等でキーボード 入力時に再生される音声のON/OFFを 切り替えます。**

![](_page_1_Picture_12.jpeg)

**:データクリアボタンを押し、「はい」を 押すとデータが全て消去されます。**

※消去されたデータは元には戻りません。

![](_page_1_Figure_15.jpeg)

![](_page_2_Figure_1.jpeg)

# ともだちポケモン

### ポケモンタイピングで図鑑に登録したポケモンは ともだちポケモンに設定することができます。

※初期設定はピカチュウになっています。

![](_page_2_Picture_5.jpeg)

**右下にともだちポケモンが表示されます。 クリックするとタイプアイコンが表示され、 クリックするとタイプアイコンが表示され、 カーソルを合わせると左右に動きます。**

![](_page_2_Picture_7.jpeg)

![](_page_3_Picture_1.jpeg)

![](_page_3_Picture_2.jpeg)

![](_page_3_Picture_3.jpeg)

![](_page_3_Picture_4.jpeg)

![](_page_3_Picture_5.jpeg)

# ポイント

#### **メニューで遊ぶと、ポイントがもらえます。**

※「スタンプラリー」「せってい」「ずかん」「ポケモンタイピング」は ポイントは貰えません。

# ポイントの使い方

**「ECおかいものごっこ」でECストアでおかいものしたり、 コロコロマシンを回すのに使用します。**

![](_page_3_Picture_11.jpeg)

![](_page_4_Picture_1.jpeg)

#### **メニューごとの条件をクリアすると、スタンプがもらえます。**

※「スタンプラリー」「せってい」「ずかん」「ポケモンタイピング」では スタンプを貰えません。

**集めたスタンプは「スタンプラリー」で確認できます。**

![](_page_4_Picture_5.jpeg)

# スタンプラリー

**各メニューで集めたスタンプが確認できます。 全部集めると、コンプリート演出が見られます。**

※スタンプは全部で141個集まります。

![](_page_4_Picture_101.jpeg)

### 結果画面について

**メニューが終了すると、遊んだ結果によって結果画面が 表示されます。**

![](_page_4_Picture_12.jpeg)

# 休憩画面について

**30分遊ぶと、休憩を促す画面が表示されます。 健康のため、休憩をとりながら遊んでください。**

![](_page_4_Picture_15.jpeg)